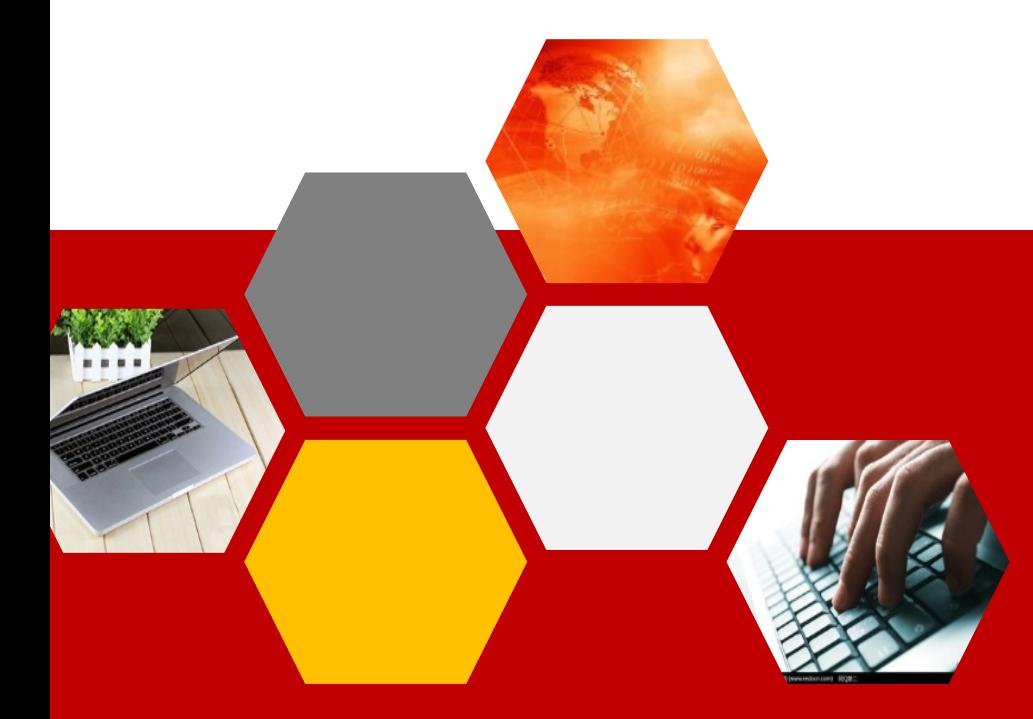

日照职业技术学院电子信息工程学院 ● 盛雯雯

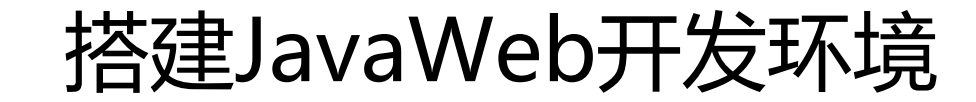

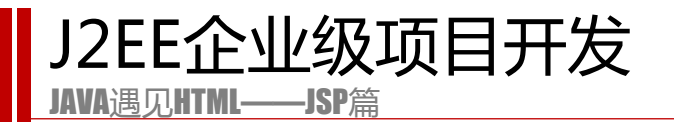

## **工欲善其事,必先利其器**

#### **学会搭建JavaWeb开发环境是学习JSP项目开发的第一步。**

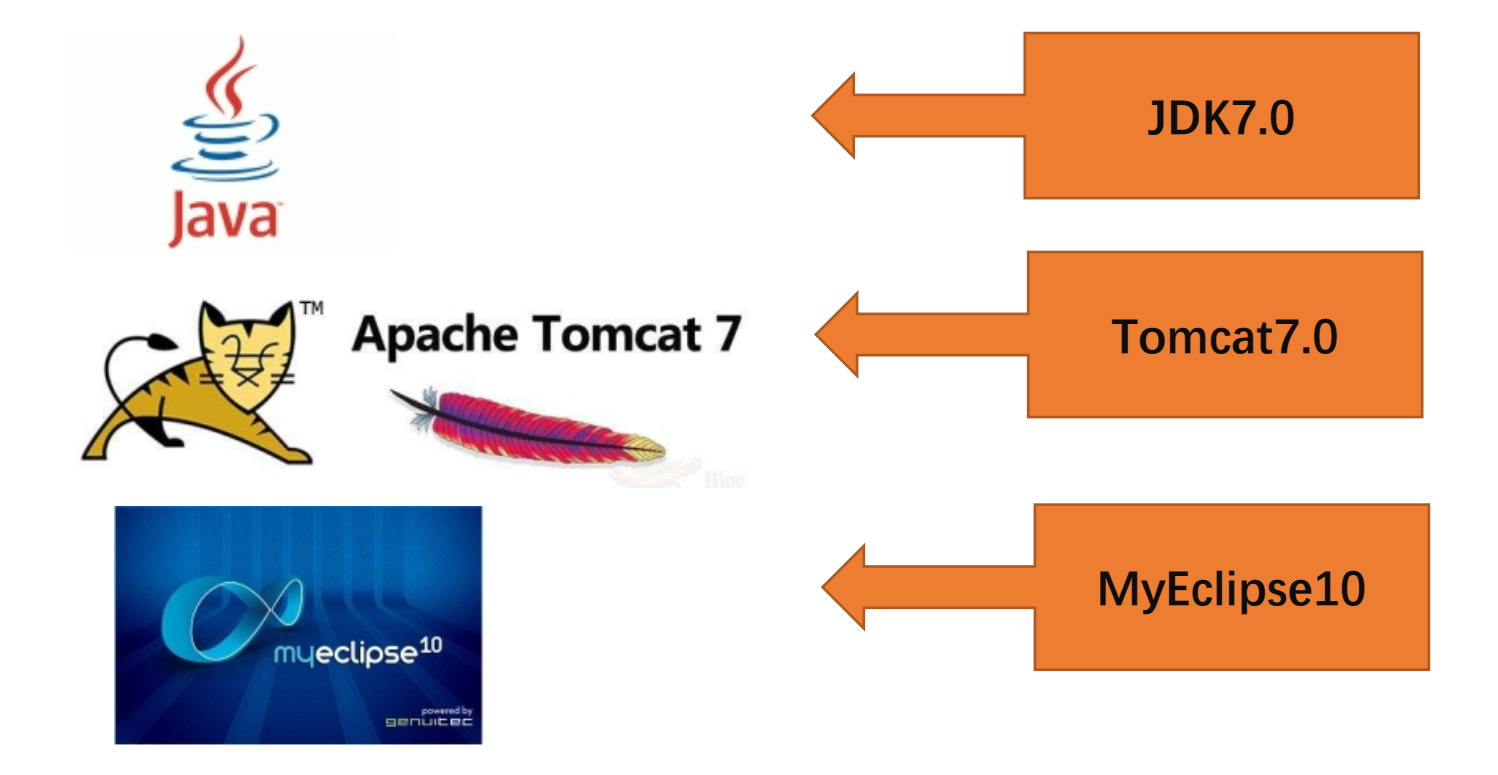

**Tomcat服务器简介**

**1.技术先进、性能稳定**

**2.免费且开放源代码**

**3.运行时占用的系统资源 小** 

**4.……**

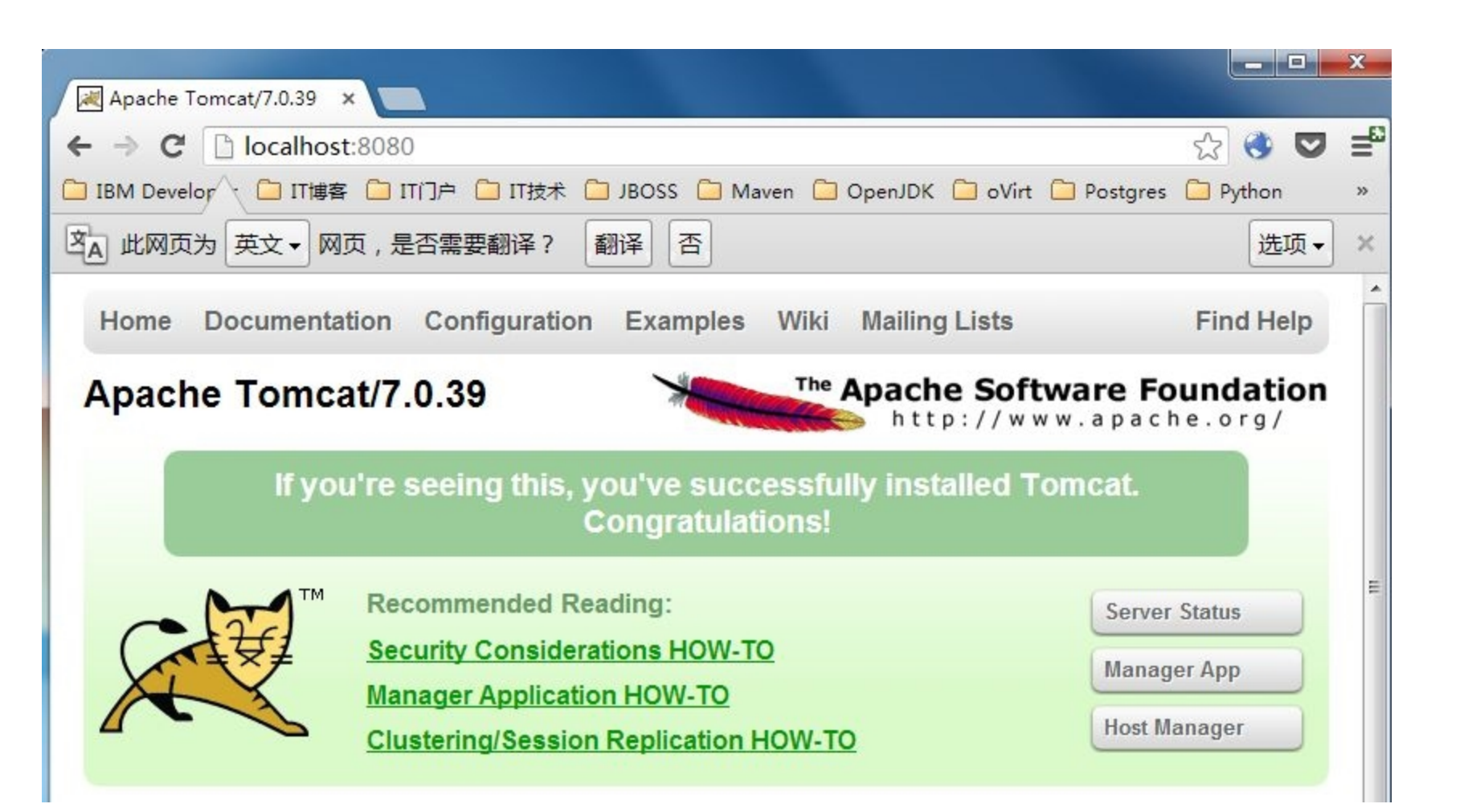

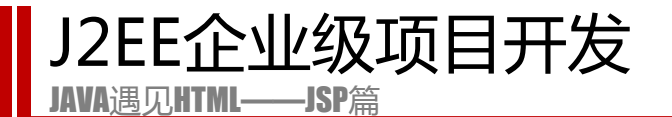

# **安装和配置Tomcat**

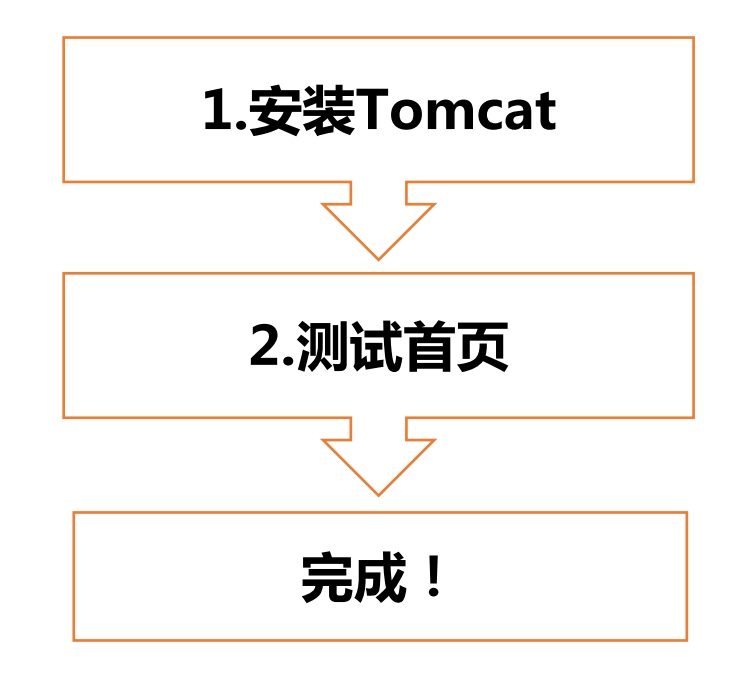

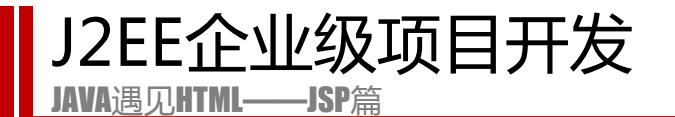

# **安装MyEclipse10**

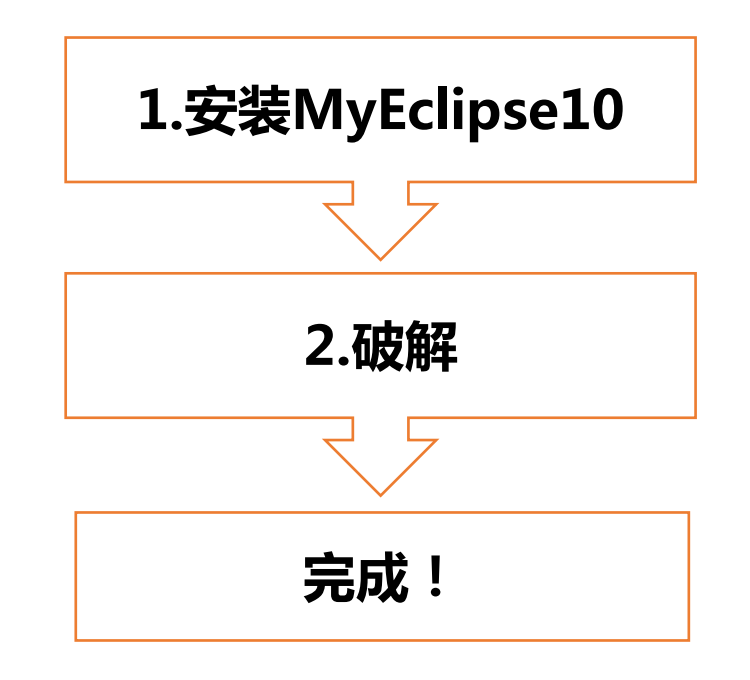

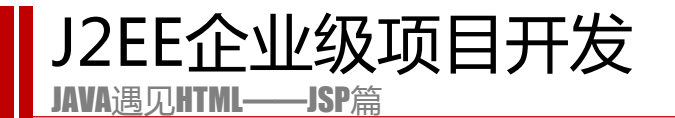

# **配置MyEclipse10**

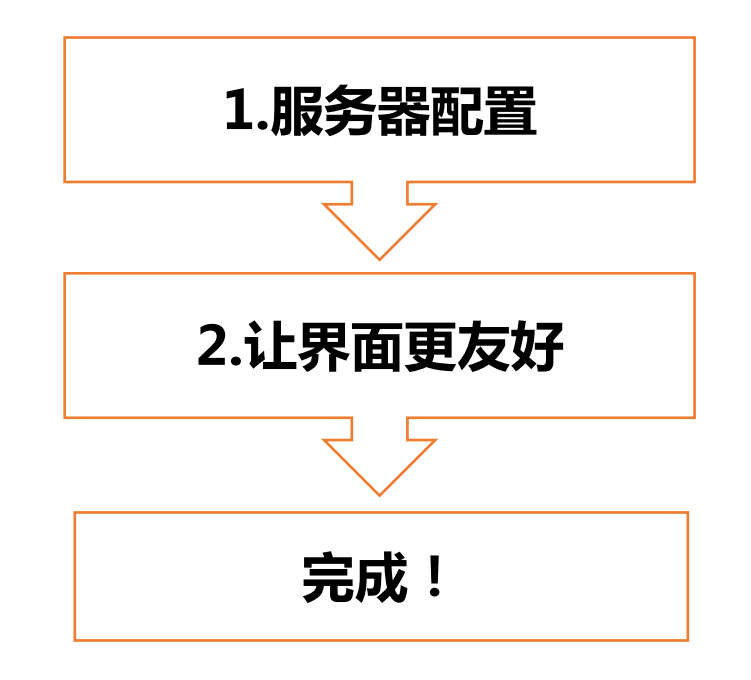

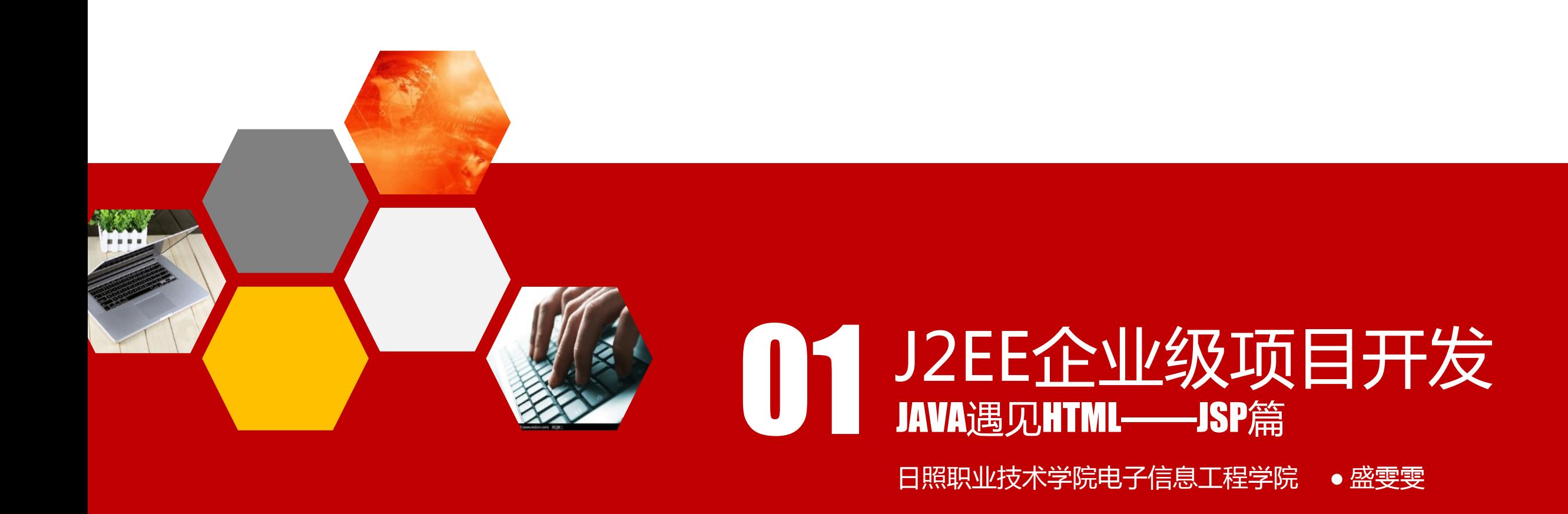

### JSP的页面元素简介及Page指令

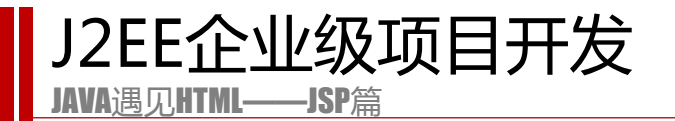

#### **HTML页面中加入了Java代码段即形成了JSP的页面。实际上,除了Java代码段外**

**,一个JSP页面中还包含其它形式的元素。**

# **一个经典的JSP页面是什么样的呢?**

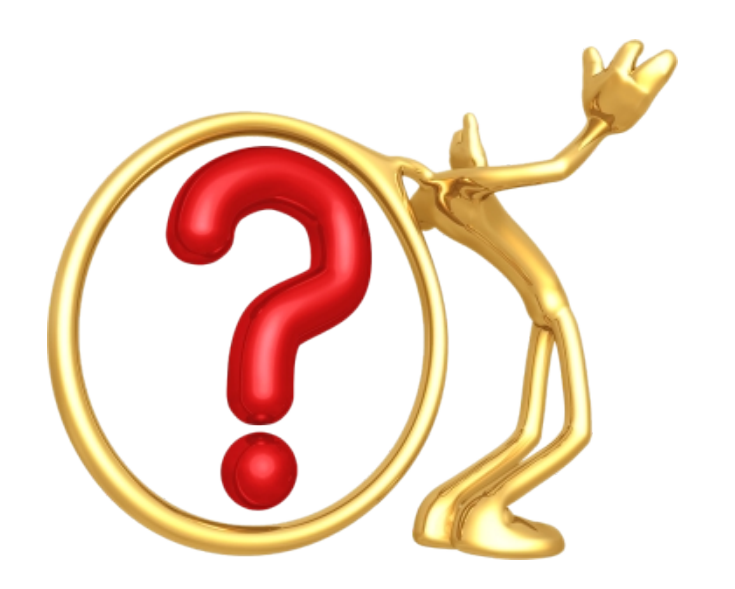

```
<%@ page language= "java" import= "java.util.*" pageEncoding= "ISO-8859-1"%>
   <\frac{9}{6}String path = request.getContextPath();
   String basePath = request.getScheme()+"://"+request.getServerName()+":"+request.getServerPort()+path+"/";
   \frac{9}{6}7 <! DOCTYPE HTML PUBLIC "-//W3C//DTD HTML 4.01 Transitional//EN">
 8 <html>
     chead>
      <base href="<%=basePath%>">
12<title>My JSP 'index.jsp' starting page</title>
      <meta http-equiv= "pragma" content= "no-cache">
13<meta http-equiv= "cache-control" content= "no-cache">
14
      <meta http-equiv="expires" content="0">
15
      <meta http-equiv= "keywords" content= "keyword1, keyword2, keyword3">
16
      <meta http-equiv= "description" content= "This is my page">
17
      \leq --
18
19
      <link rel="stylesheet" type="text/css" href="styles.css">
20
     --&>21
    </head>
22
23
   <body>
24
     This is my JSP page. <br>
    </body>
25
26 </html>
```
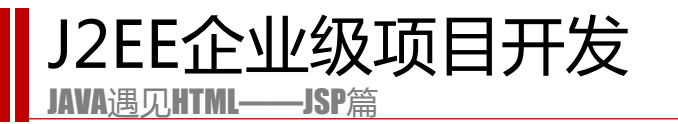

### **JSP的页面元素**

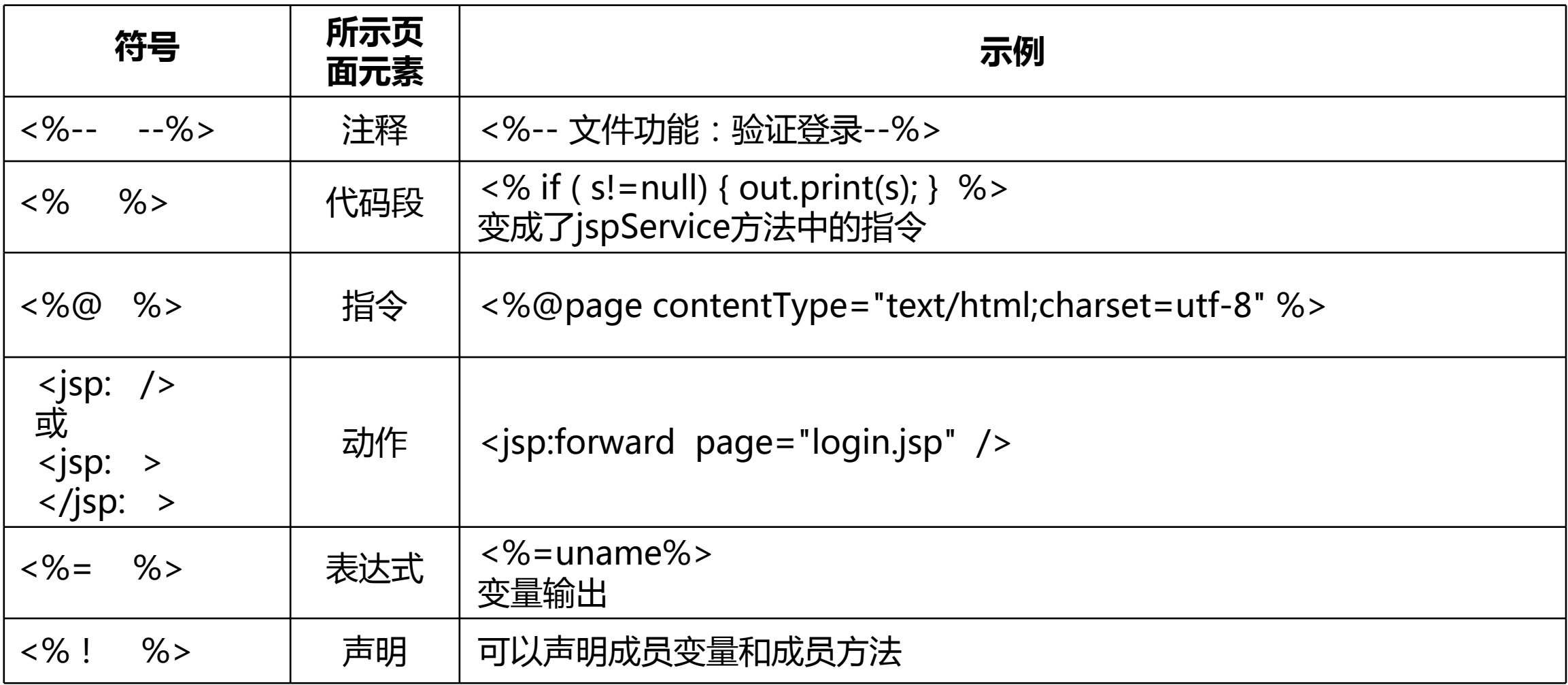

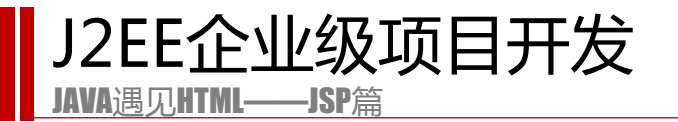

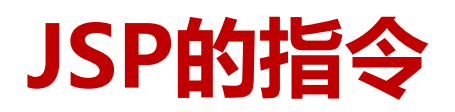

#### **page指令:通常位于JSP页面的顶端,同一个页面可以有多个Page指令。**

#### **include指令:将一个外部文件嵌入到JSP页面中,同时解析这个页面中的JSP语句。**

**taglib指令:标签库,struts中再介绍……**

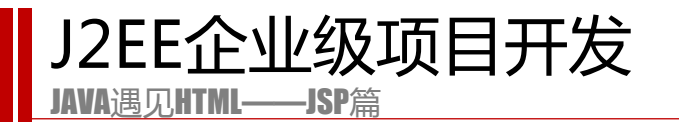

### **Page指令的语法**

# <%@ page 属性1="属性值" 属性2="属性值1,属性值2"...<br>属性n="属性值n"%>

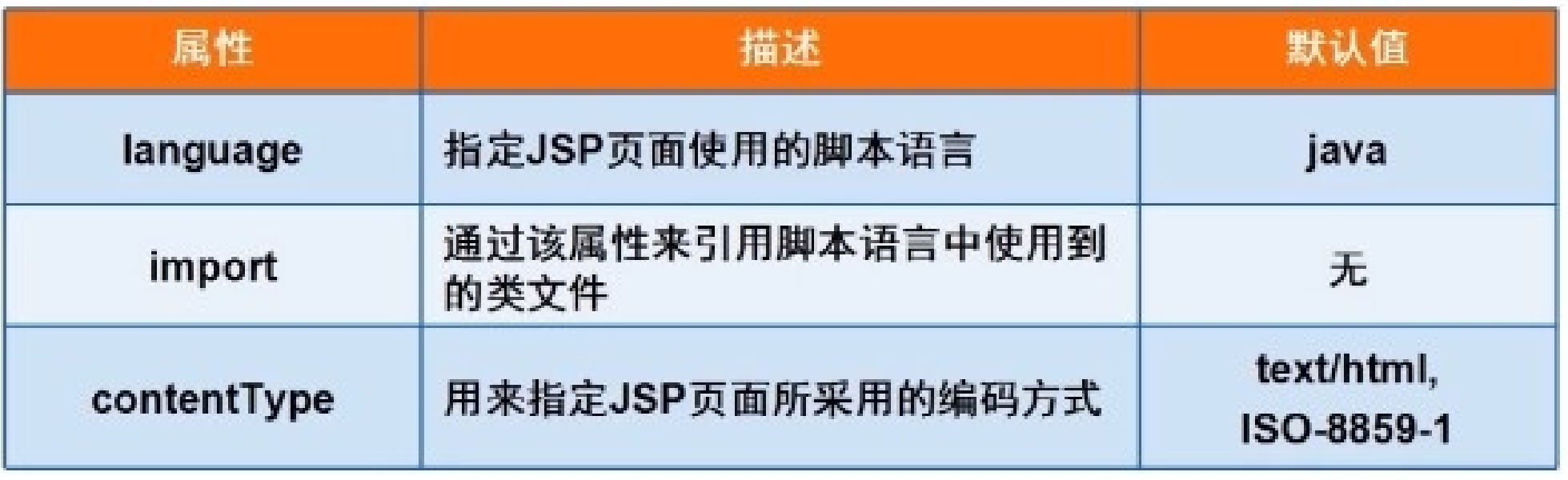

[#\\$%&&''#\(%\)\\*\)\\*&+](http://localhost:8080/jsp2018/index.jsp)(\$\*-)&,-./0+(\$ 1/23456789 :; ',  $\frac{1}{2}(x-7) \ge 2$  @ A B C D EF@A GGHGJH7@AKL!"CM

!"

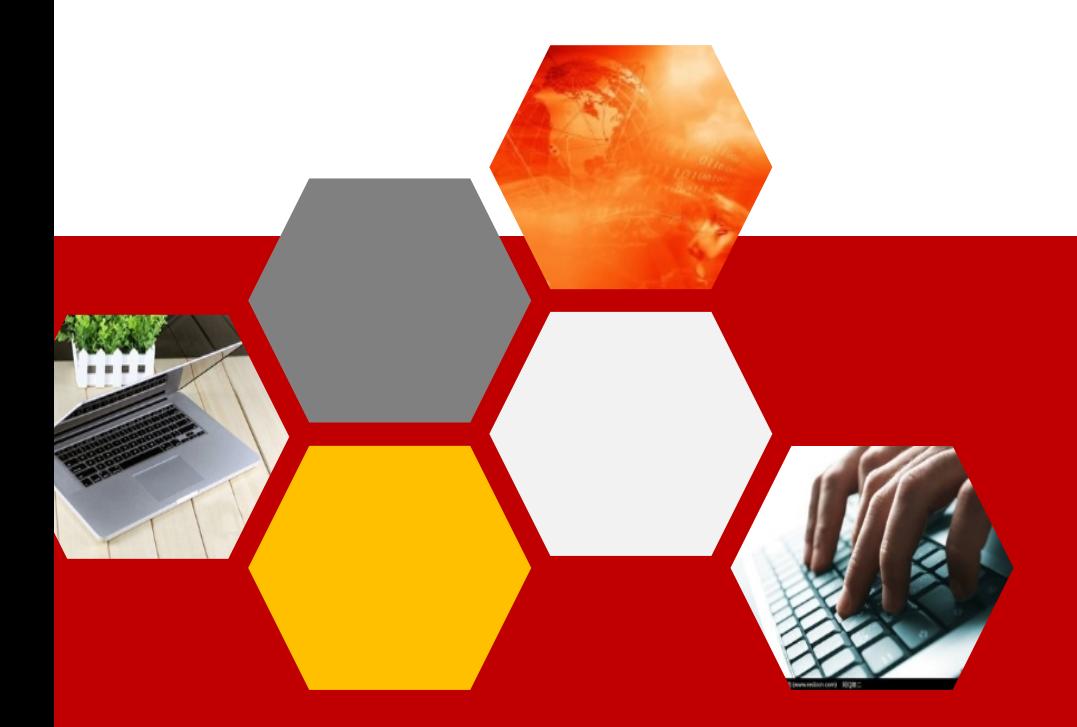

日照职业技术学院电子信息工程学院 ● 盛雯雯

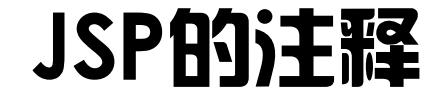

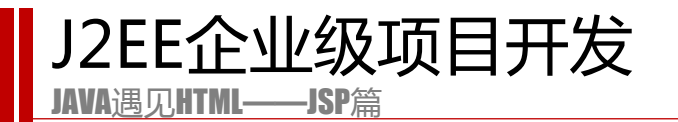

**JSP注释**

**1.HTML 注释**

<!-- html注释--> //客户端可见

**2.JSP注释**

<%-- html注释--%> //客户端不可见

### **3.JSP脚本注释**

//单行注释 /\*\*/多行注释

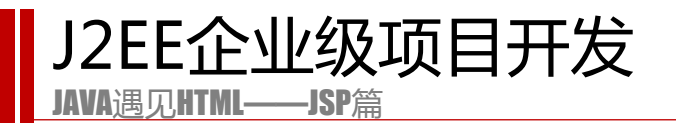

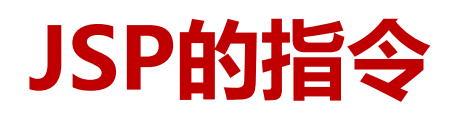

#### **page指令:通常位于JSP页面的顶端,同一个页面可以有多个Page指令。**

**include指令:将一个外部文件嵌入到JSP页面中,同时解析这个页面中的JSP语句。**

**taglib指令:标签库,struts中再介绍……**

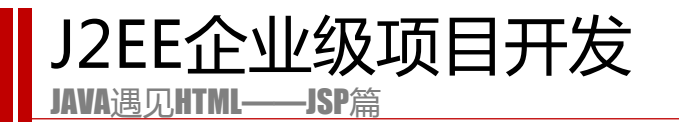

### **Page指令的语法**

# <%@ page 属性1="属性值" 属性2="属性值1,属性值2"...<br>属性n="属性值n"%>

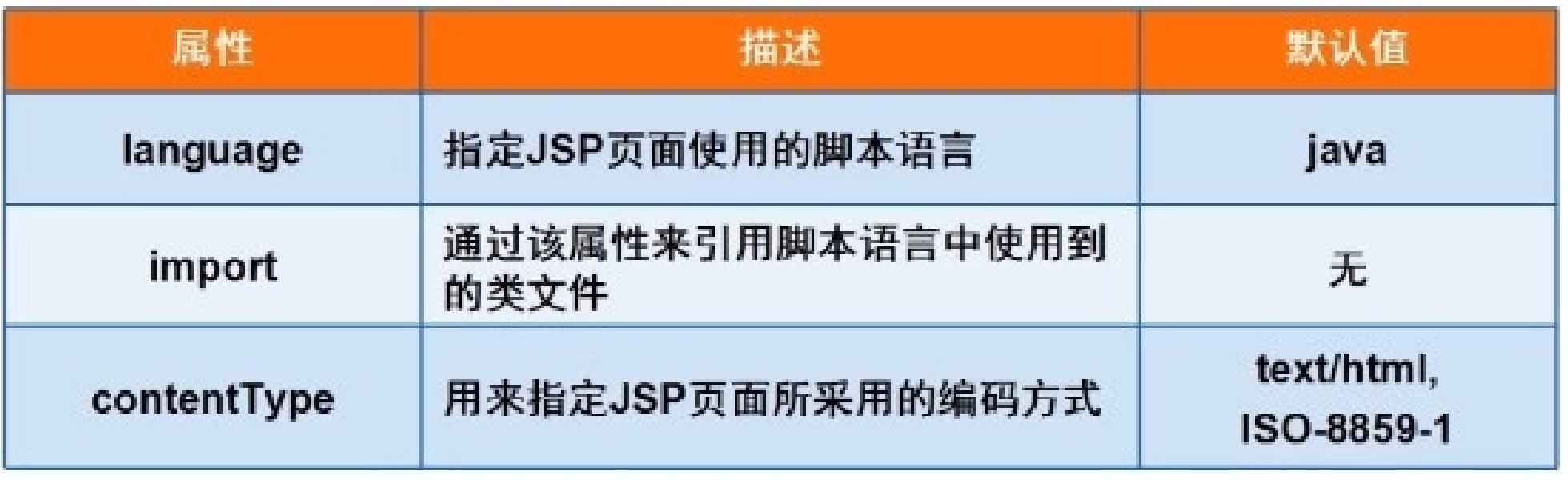

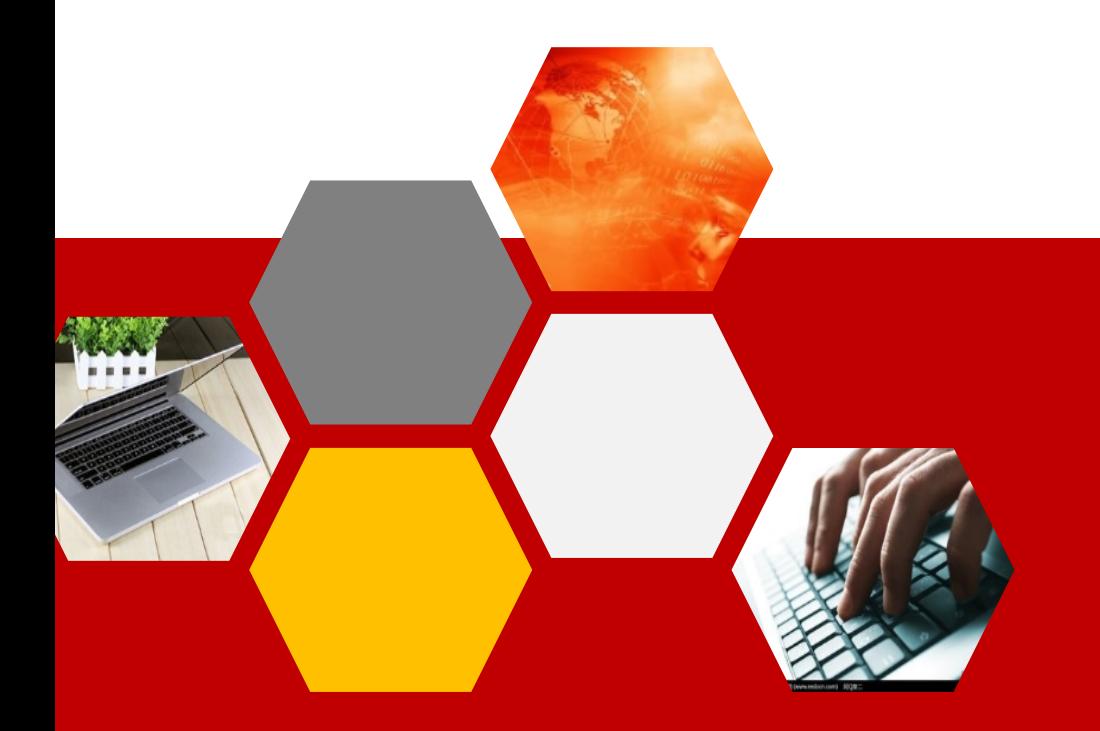

日照职业技术学院电子信息工程学院 ● 盛雯雯

### JSP的脚本(scriplet)

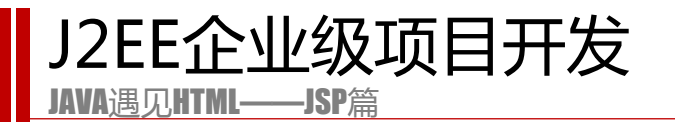

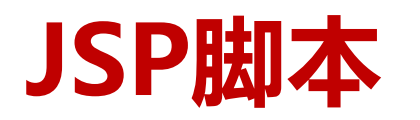

**在JSP页面中执行的Java代码。**

**语法:**

<% Java代码%>

**JSP程序中进行逻辑判断或其它处理的代码,需要使用Java语言编写。为了告诉JSP容 器这段代码是有别于HTML代码的,必须使用特殊的符号"<%"和"%>" 括起。**

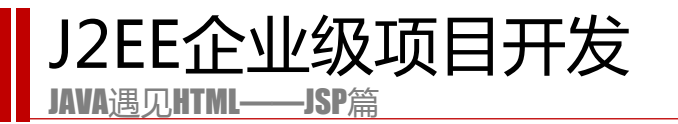

### **向客户端上输出字符串**

- 1.out.write(i+":This is my JSP page. <br>");
- 2.代码段与html混排
- 3.代码段是可以被分割的。

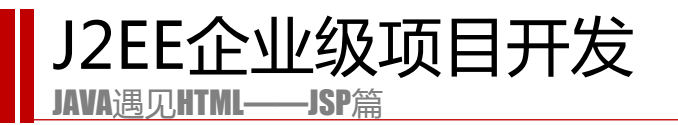

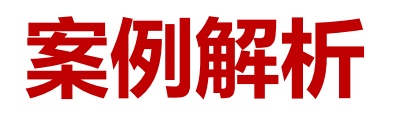

- 任务1:输出100次我爱学Java
- 任务2:表格输出1-100,每行输出10个数,共10行。
- 任务3:时间选择器
- 任务4:九九乘法表

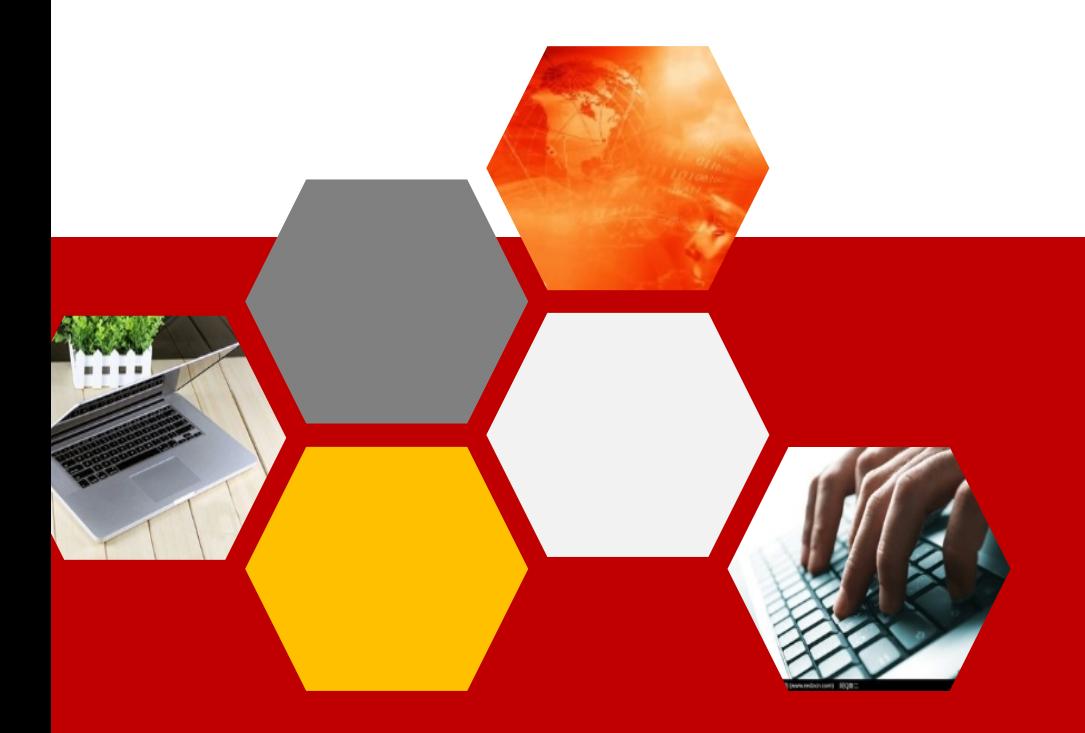

日照职业技术学院电子信息工程学院 ● 盛雯雯

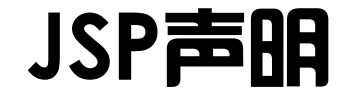

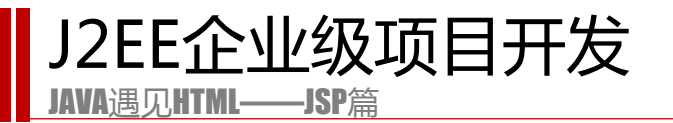

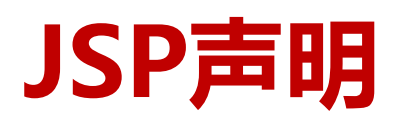

#### **在JSP页面中定义变量或者方法。**

**语法:**

<%! Java代码%>

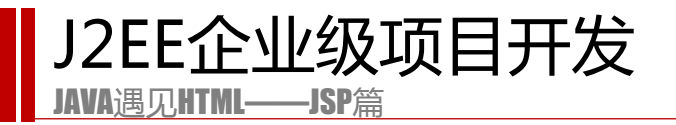

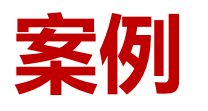

#### **任务1:定义变量**

- 声明变量a=10,b=20.
- **任务2:定义加法**
- 声明方法add(int x,int y)
- **任务3:计数器**
- 声明变量cnt=0,每次刷新页面,cnt++。

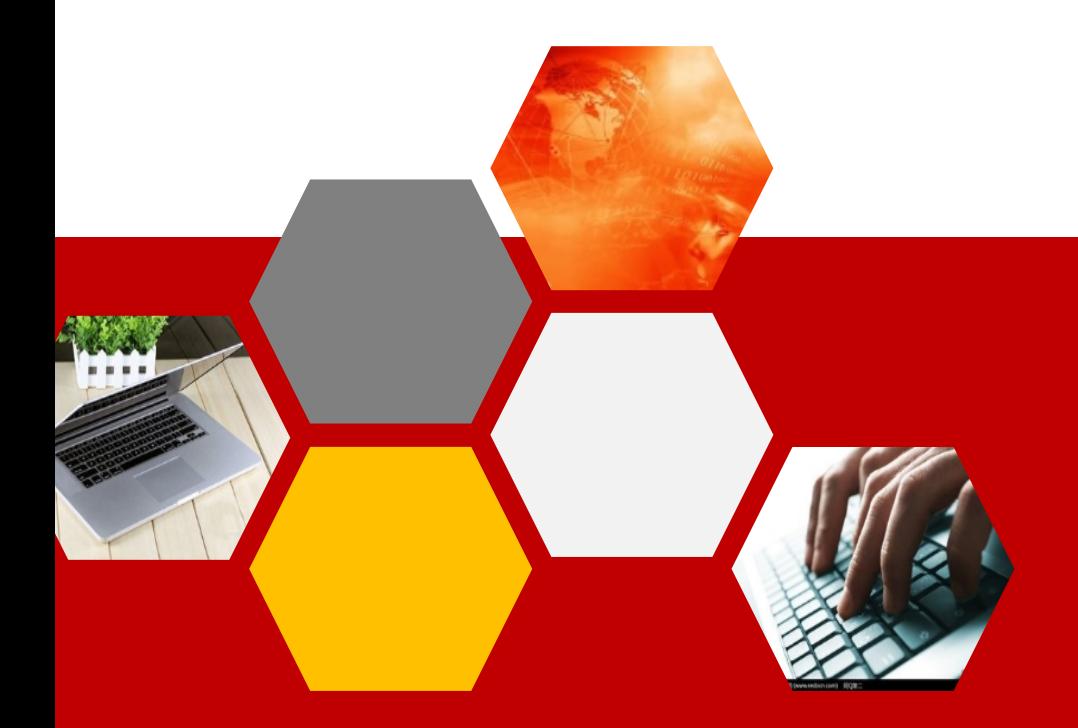

日照职业技术学院电子信息工程学院 ● 盛雯雯

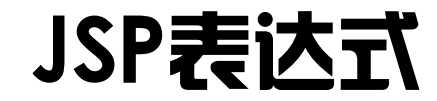

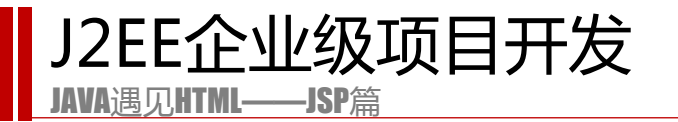

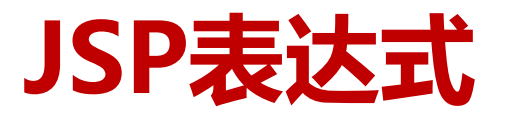

**在JSP中,可使用符号"<%="和"%>"括起一个表达式,作用是计算并输出该表达式的值。**

**语法:**

<%=表达式 %> //注意: 表达式不以分号结束

**注意<%= 这3个字符之间不能有空格,且符号 "%>" 前面没有分号";"。**

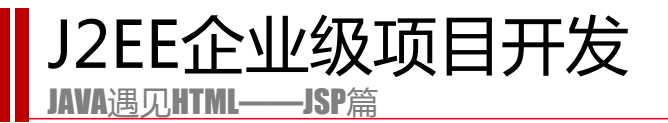

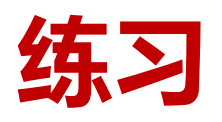

- **用表达式输出:**
- **1.输出10+20**
- **2.输出a+b**
- **3.输出圆周率**
- **4.输出add(10,20)**
- **5.输出当前日期**

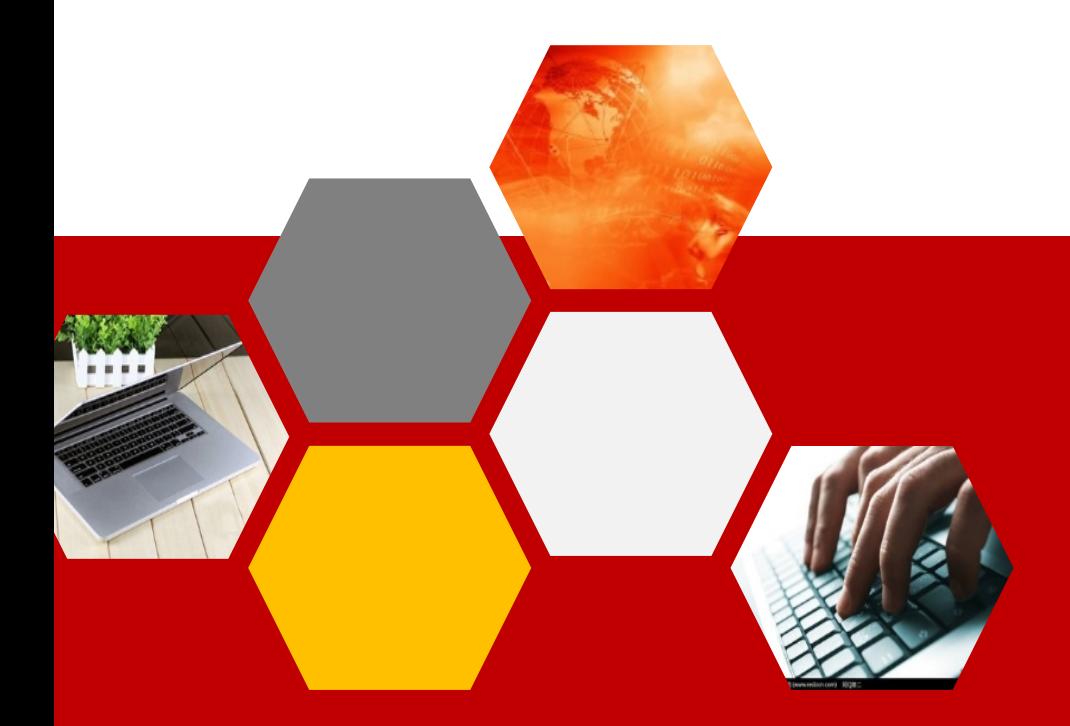

日照职业技术学院电子信息工程学院 ● 盛雯雯

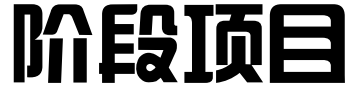

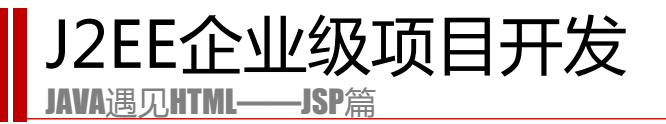

## **项目1:输出九九乘法表**

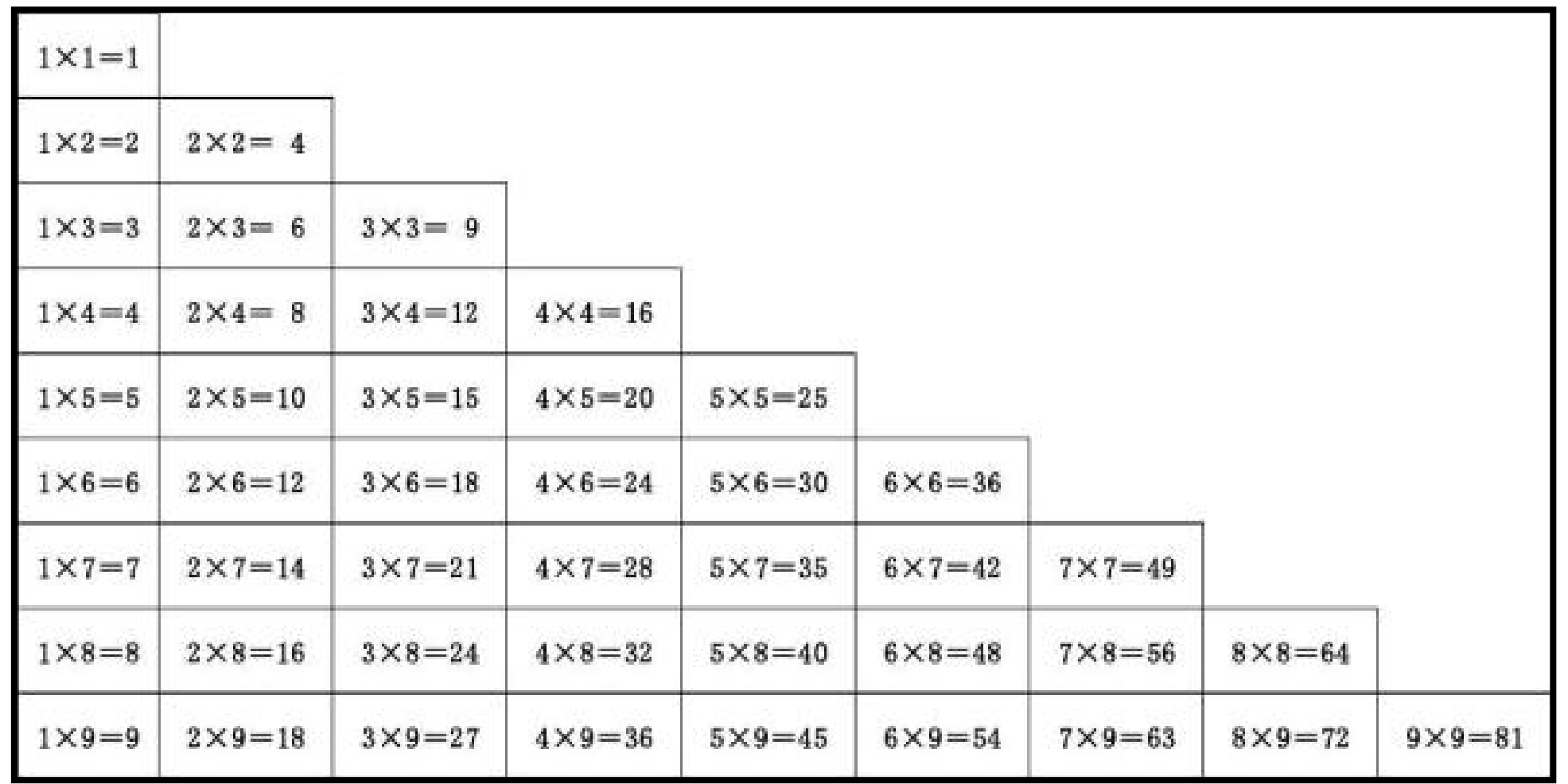

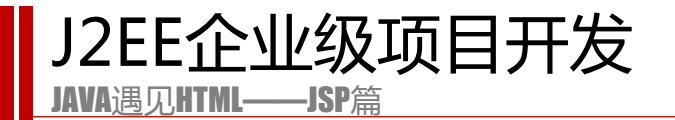

## **项目2:日期选择器**

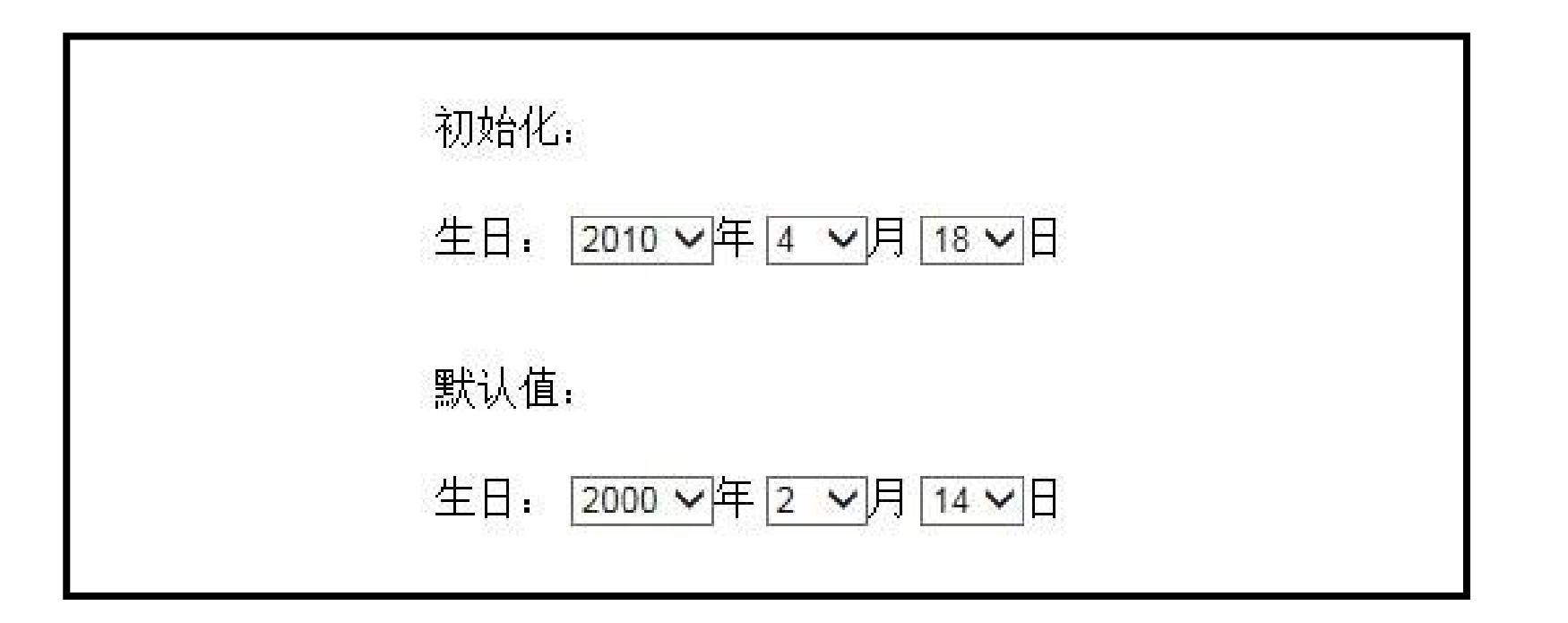

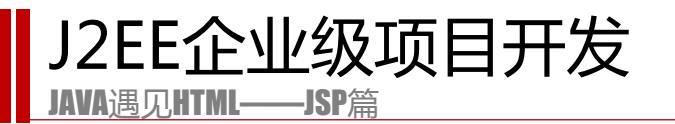

## **项目3:内部类**

#### **用表格显示学生的信息。步骤如下:**

1.用声明语句定义学生类。

2.初始化10个学生对象,并将学生对象放在数组中。

3.用表格显示10个学生的信息。